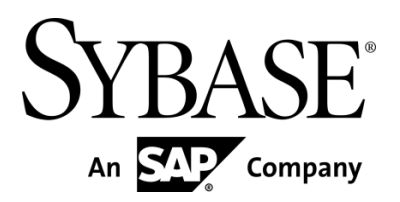

**Release Bulletin**

# **Sybase Mobile Sales for SAP**

# **CRM 1.2.1**

#### DOCUMENT ID: DC01178-01-0121-02

LAST REVISED: July 2011

Copyright © 2011 by Sybase, Inc. All rights reserved.

This publication pertains to Sybase software and to any subsequent release until otherwise indicated in new editions or technical notes. Information in this document is subject to change without notice. The software described herein is furnished under a license agreement, and it may be used or copied only in accordance with the terms of that agreement. To order additional documents, U.S. and Canadian customers should call Customer Fulfillment at (800) 685-8225, fax (617) 229-9845.

Customers in other countries with a U.S. license agreement may contact Customer Fulfillment via the above fax number. All other international customers should contact their Sybase subsidiary or local distributor. Upgrades are provided only at regularly scheduled software release dates. No part of this publication may be reproduced, transmitted, or translated in any form or by any means, electronic, mechanical, manual, optical, or otherwise, without the prior written permission of Sybase, Inc.

Sybase trademarks can be viewed at the Sybase trademarks page at http://www.sybase.com/detail?id=1011207. Sybase and the marks listed are trademarks of Sybase, Inc. A ® indicates registration in the United States of America. SAP and other SAP products and services mentioned herein as well as their respective logos are trademarks or registered trademarks of SAP AG in Germany and in several other countries all over the world. Java and all Java-based marks are trademarks or registered trademarks of Sun Microsystems, Inc. in the U.S. and other countries.

Unicode and the Unicode Logo are registered trademarks of Unicode, Inc.

All other company and product names used herein may be trademarks or registered trademarks of the respective companies with which they are associated. Use, duplication, or disclosure by the government is subject to the restrictions set forth in subparagraph  $(c)(1)(ii)$ of DFARS 52.227-7013 for the DOD and as set forth in FAR 52.227-19(a)-(d) for civilian agencies. Sybase, Inc., One Sybase Drive, Dublin, CA 94568

# <span id="page-2-0"></span>**Contents**

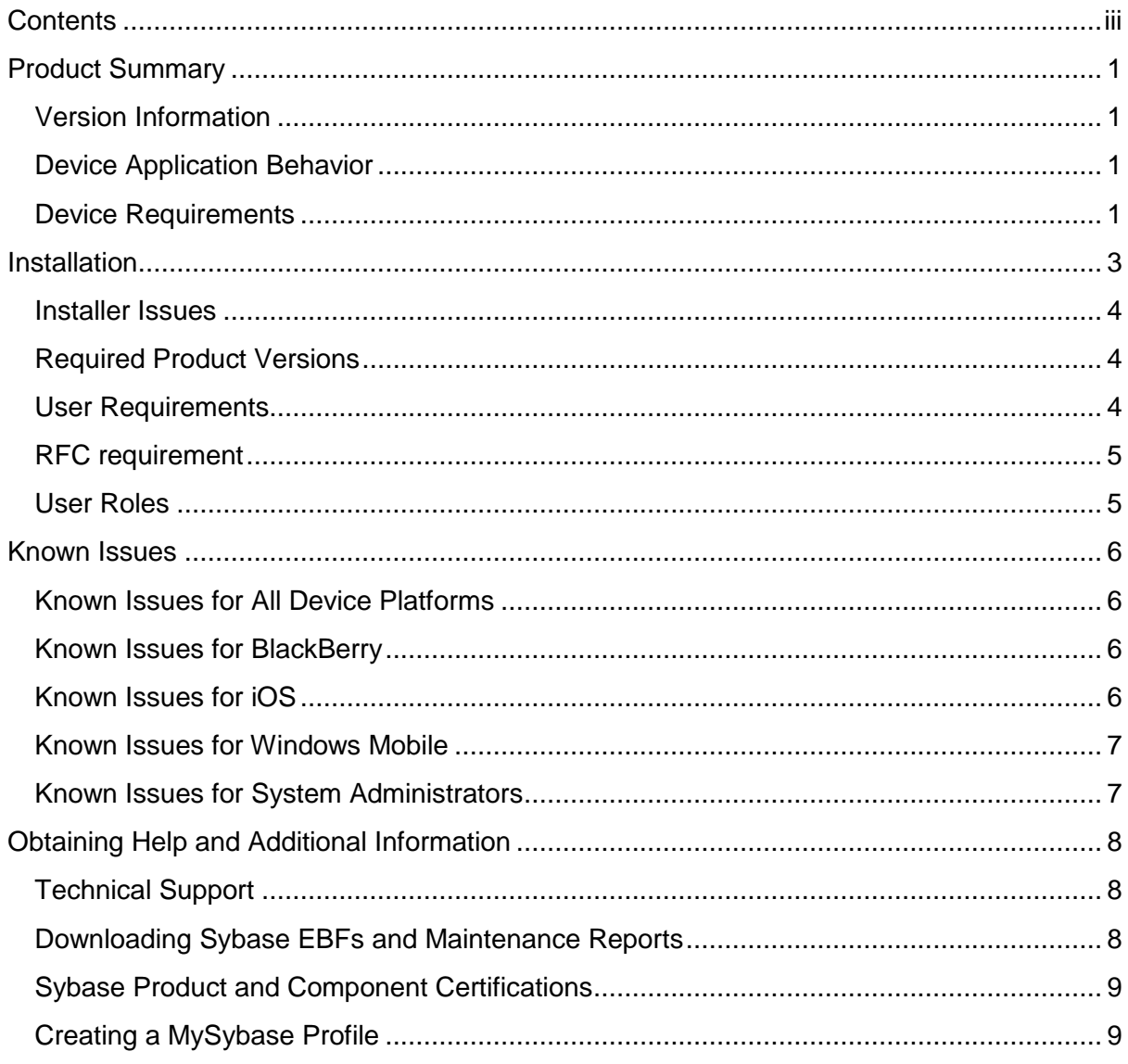

Release Bulletin

# <span id="page-4-0"></span>**Product Summary**

This release bulletin provides late-breaking information about Sybase® Mobile Sales for SAP® CRM. A more recent version may be available on the Web.

Sybase Mobile Sales for SAP CRM (Mobile Sales) gives you access to your important SAP sales data, and enables you to manage accounts, contacts, and activities with customers and prospects, all from your mobile device.

The SAP system downloads the relevant CRM data to your device. Much of the functionality of your native device integrates with Mobile Sales. You can work connected to the SAP server, or offline, when you do not have an Internet connection.

#### <span id="page-4-1"></span>**Version Information**

Indicates the version information for the Mobile Sales application. You can view version information in the About dialog.

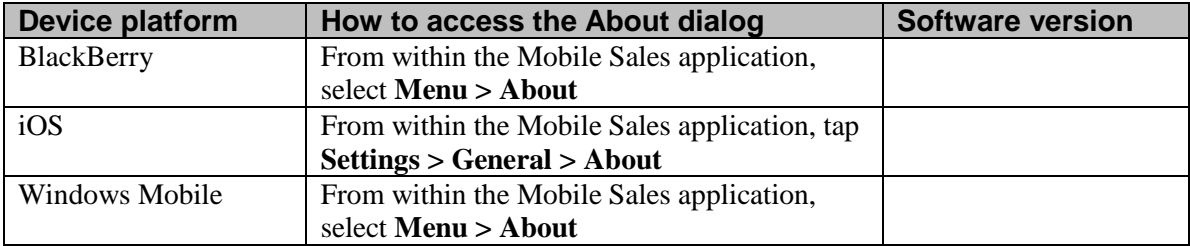

#### **Table 1. Mobile Sales Version information**

#### <span id="page-4-2"></span>**Device Application Behavior**

Provides information about expected behavior for the Mobile Sales application that was omitted from or incomplete in the user documentation, or that needs special emphasis.

#### **Device Requirements**

**Devices supported for Mobile Sales.**

#### *Supported Devices*

Mobile Sales supports BlackBerry Device Software 5.x and 6.x

- $\bullet$ BlackBerry Bold 9700
- BlackBerry Curve 8900
- BlackBerry Tour 9630
- BlackBerry Torch 9800

**Note: Mobile Sales supports Blackberry device software 5.x and 6.0. However, with Blackberry OS 6.0 no touch screen controls will be supported, such as on the Blackberry Torch device.**

- Apple iPad, iOS 4.2  $\bullet$
- Apple iPhone 4, iOS 4.2  $\bullet$
- Apple iPhone 3GS, iOS 4.2
- Apple iPhone 3G, iOS 4.2
- Apple iPod touch 3rd/4th gen iOS 4.2

#### **Note: For better performance on iPhone devices, Sybase recommends using an Apple iPhone 3GS or Apple iPhone 4 devices.**

- Windows Mobile 6.1.x Professional
- Windows Mobile 6.1.x Standard
- Windows Mobile 6.0.x Professional
- Windows Mobile 6.0.x Standard

# <span id="page-6-0"></span>**Installation**

Get last-minute information about installation that was omitted from or incorrect in your installation guide, or that needs special emphasis.

- See the Sybase Mobile Sales for SAP CRM Installation Guide for:
	- Mobile Sales installation workflow  $\bullet$
	- Information on system requirements, device requirements, and SAP compatibility  $\bullet$ matrix
- See the appropriate platform User's guide for information on how to install the  $\bullet$ application on mobile devices.
	- Sybase Mobile Sales for SAP CRM Device Users Guide for iOS  $\bullet$
	- Sybase Mobile Sales for SAP CRM Device Users Guide for BlackBerry  $\bullet$
	- Sybase Mobile Sales for SAP CRM Device Users Guide for Windows Mobile  $\bullet$
- For the BB, these are list of files should be present. If crm installer is used for the  $\bullet$ EDSMA installer, it installs the files. If CLU is used to deploy the EDSMA, one has to Unzip the CRM installer and copy the files listed below from (\\modules\crm\crmesdmaxmls.zip) to where.

#### **META-INF/**

- account-view.xml  $\bullet$
- contact-view.xml
- name-folding.xml  $\bullet$
- name-views.xml
- state-flags.xml  $\bullet$
- status-view.xml
- $\bullet$ sup-db.xml
- time-views.xml

#### **Resources/**

- MetaMerge.xml  $\bullet$
- $\bullet$ MetaMerge-index.xml

### <span id="page-7-0"></span>**Installer Issues**

Learn about the known installer issues and workarounds.

### <span id="page-7-1"></span>**Required Product Versions**

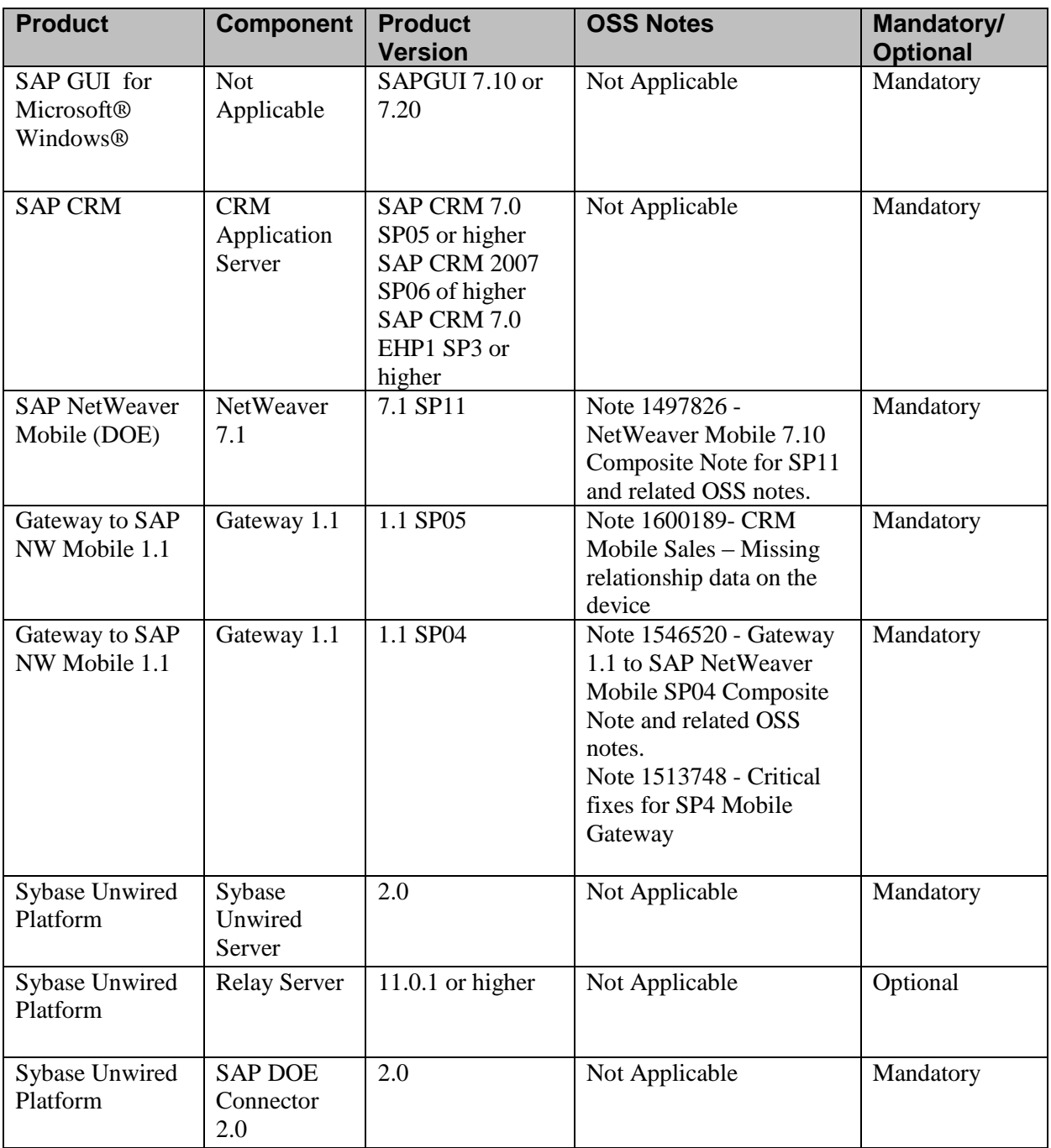

## <span id="page-7-2"></span>**User Requirements**

1) All Mobile users in SAP CRM (Users to be subscribing) needs to also exist in DOE.

2) All CRM Mobile Users should also be Employees in SAP CRM system.

3) The "Employee Responsible" relationship must be set for all objects that need to be pushed to the device with Default distribution model

4) A technical user must be defined in DOE system with all user roles for DOEC

## <span id="page-8-0"></span>**RFC requirement**

1) Between DOE and CRM, we should he Trusted relationship set to current user

2) Between CRM and DOE, we should have trusted relationship set to a fixed RFC user

3) Fixed RFC user should exists with all regular user roles and RFC roles in DOE and CRM system

4) All Mobile Users need to be assigned RFC roles in DOE system

## <span id="page-8-1"></span>**User Roles**

Listed below are the additional roles created for Gateway 1.1 to SAP Net Weaver Mobile in addition to the standard roles available in Net Weaver Mobile 7.1. System users are mainly categorized as follows:

a. **Administrators**: These users need to have the SAP\_SDOE\_ESDBR\_DWLD role.

b. **Developers of applications and models**: These users need the role and the relevant administration roles for SAP Net Weaver Mobile 7.1 access.

SAP\_SDOE\_ESDBR\_DWLD role and the developer roles in SAP Net Weaver Mobile  $\bullet$ 7.1.

c. **Synchronization users**: These users need the SAP\_DOE\_SYNC\_ROLE and SAP\_DOE\_ADMINISTRATOR roles.

The additional roles required for the Gateway 1.1 to SAP Net Weaver Mobile 7.1 are specified below. Assign the roles to the user as needed.

- SAP\_SDOE\_ESDBR\_DWLD: The master role for the SAP Net Weaver Mobile 7.1 connector gives you permissions to perform administration, development, and monitoring. A user with administrator and developer privileges needs this role.
- SAP\_SDOE\_ESDBR\_VIEW: This role limits the permission to display of the ESDMA browser tool. You can assign this to a user who needs to just search for the details of the various ESDMA's published in system

# <span id="page-9-0"></span>**Known Issues**

Learn about known issues and workarounds for Sybase Mobile Sales for SAP CRM.

## <span id="page-9-1"></span>**Known Issues for All Device Platforms**

Learn about known issues and apply workarounds for Sybase Mobile Sales for SAP CRM for all device platforms.

## <span id="page-9-2"></span>**Known Issues for Blackberry**

Learn about known issues and apply workarounds for Sybase Mobile Sales for SAP CRM for Blackberry smart phones.

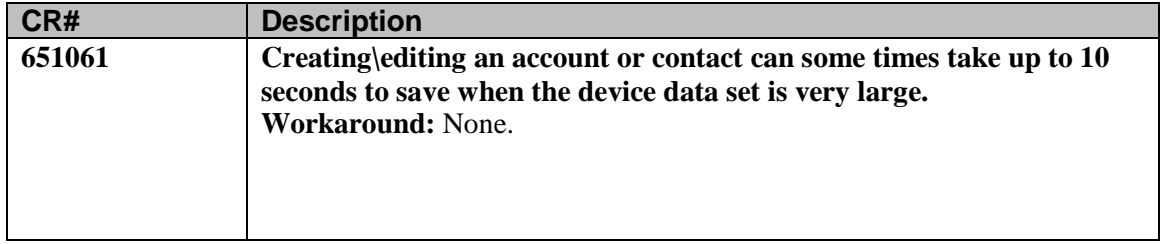

### <span id="page-9-3"></span>**Known Issues for iOS**

Learn about known issues and apply workarounds for Sybase Mobile Sales for SAP CRM for Apple mobile devices.

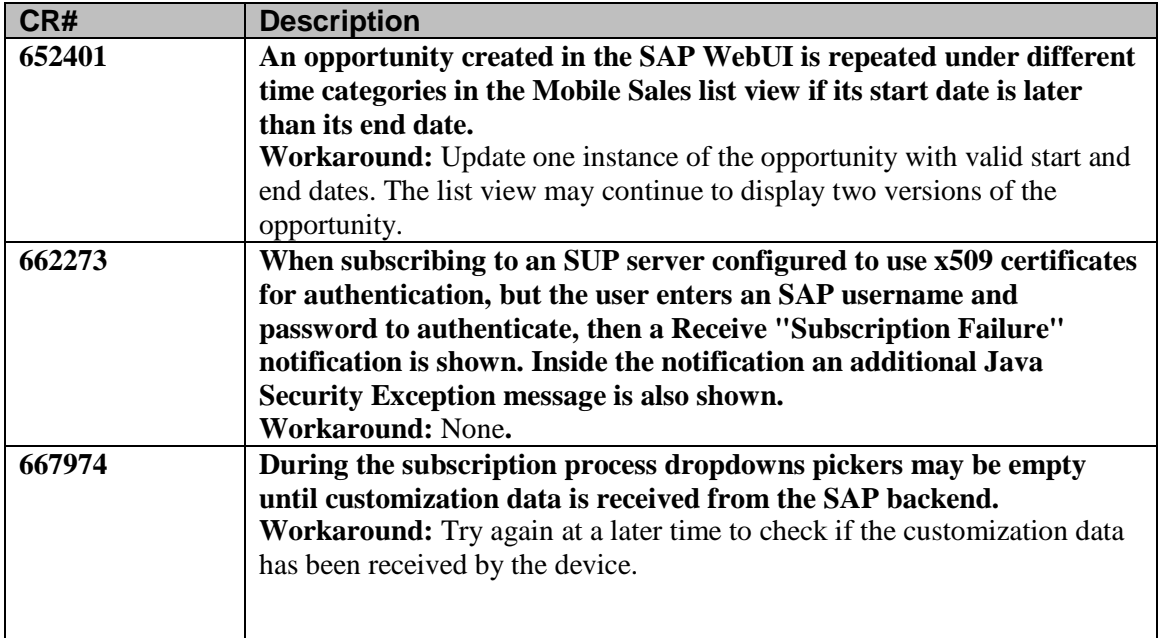

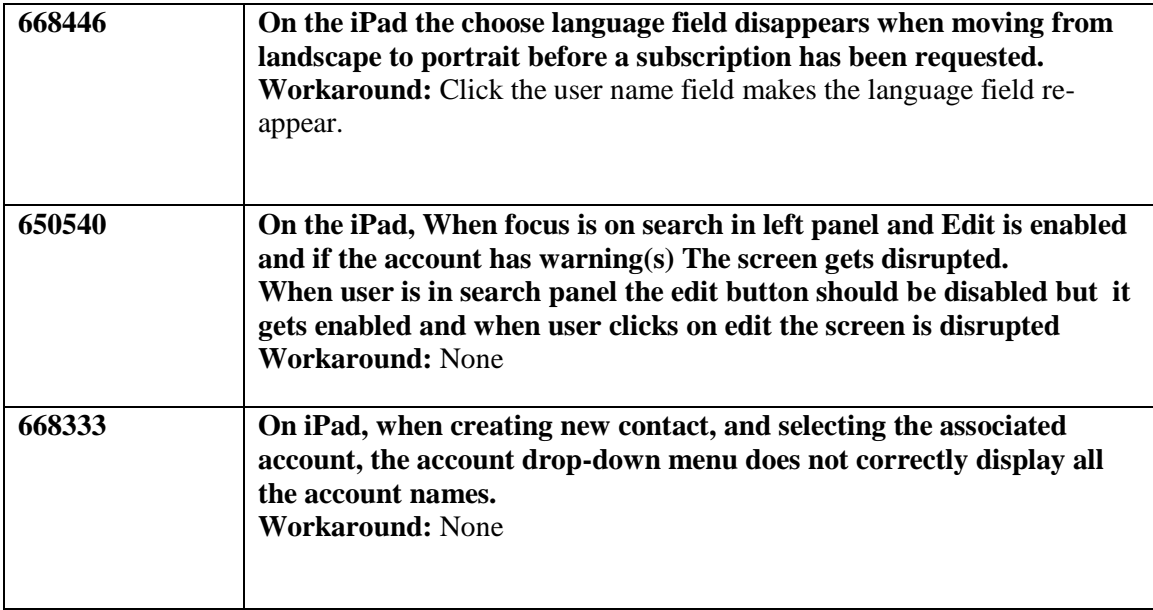

### <span id="page-10-0"></span>**Known Issues for Windows Mobile**

Learn about known issues and apply workarounds for Sybase Mobile Sales for SAP CRM for Windows Mobile.

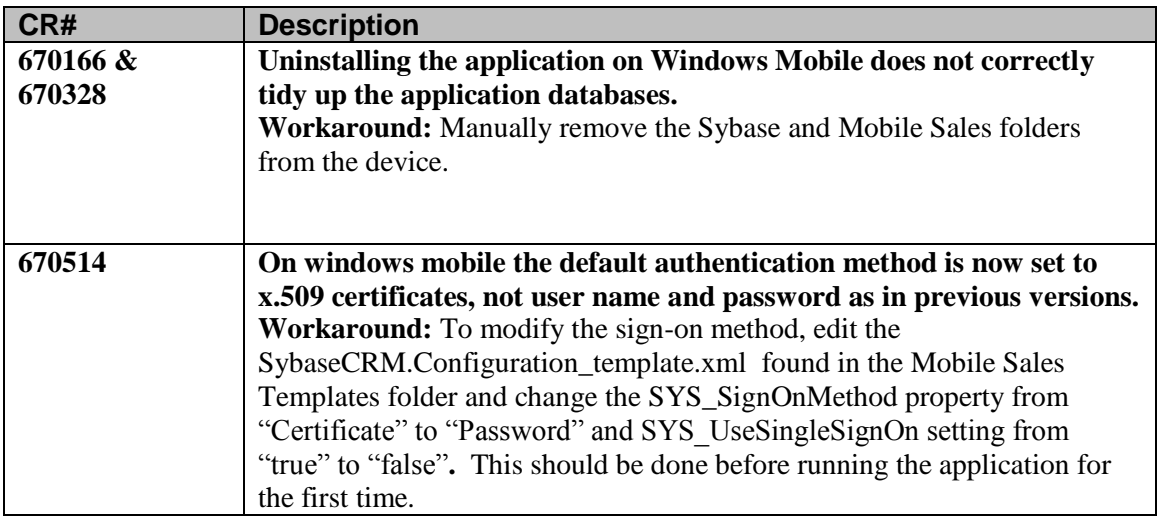

## <span id="page-10-1"></span>**Known Issues for System Administrators**

Learn about known issues and apply workarounds for system administrators for Sybase Mobile Sales for SAP CRM.

# <span id="page-11-0"></span>**Obtaining Help and Additional Information**

Use the Sybase Getting Started CD, Product Documentation site, and online help to learn more about this product release.

- The Getting Started CD (or download) contains release bulletins and installation guides in PDF format, and may contain other documents or updated information.
- Product Documentation at *[http://sybooks.sybase.com](http://sybooks.sybase.com/)* is an online version of Sybase  $\bullet$ documentation that you can access using a standard Web browser. You can browse documents online, or download them as PDFs. In addition to product documentation, the Web site also has links to EBFs/Maintenance, Technical Documents, Case Management, Solved Cases, Community Forums/Newsgroups, and other resources.
- Online help in the product, if available.

To read or print PDF documents, you need Adobe Acrobat Reader, which is available as a free download from the Adobe Web site.

**Note:** A more recent release bulletin, with critical product or document information added after the product release, may be available from the Product Documentation Web site.

## <span id="page-11-1"></span>**Technical Support**

Get support for Sybase products.

If your organization has purchased a support contract for this product, then one or more of your colleagues is designated as an authorized support contact. If you have any questions, or if you need assistance during the installation process, ask a designated person to contact Sybase Technical Support or the Sybase subsidiary in your area.

## <span id="page-11-2"></span>**Downloading Sybase EBFs and Maintenance Reports**

Get EBFs and maintenance reports from the Sybase Web site.

- 1. Point your Web browser to<http://www.sybase.com/support>
- 2. From the menu bar or the slide-out menu, under **Support**, choose **EBFs/Maintenance**.
- 3. If prompted, enter your MySybase user name and password.
- 4. (Optional) Select a filter from the **Display** drop-down list, select a time frame, and click **Go**.
- 5. Select a product.

Padlock icons indicate that you do not have download authorization for certain EBF/Maintenance releases because you are not registered as an authorized support contact. If you have not registered, but have valid information provided by your Sybase representative or through your support contract, click **My Account** to add the "Technical Support Contact" role to your MySybase profile.

6. Click the **Info** icon to display the EBF/Maintenance report, or click the product description to download the software.

## <span id="page-12-0"></span>**Sybase Product and Component Certifications**

Certification reports verify Sybase product performance on a particular platform.

To find the latest information about certifications:

- For partner product certifications, go to [http://www.sybase.com/detail\\_list?id=9784](http://www.sybase.com/detail_list?id=9784)  $\bullet$
- For platform certifications, go to <http://certification.sybase.com/ucr/search.do>  $\bullet$

## <span id="page-12-1"></span>**Creating a MySybase Profile**

MySybase is a free service that allows you to create a personalized view of Sybase Web pages.

- 1. Go to http: <http://www.sybase.com/mysybase>
- 2. Click **Register Now**